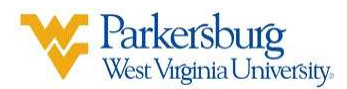

## Managing Alerts in Blackboard:

- 1. Sign into blackboard: https://blackboard.wvup.edu
- 2. On the main menu, click on your name.

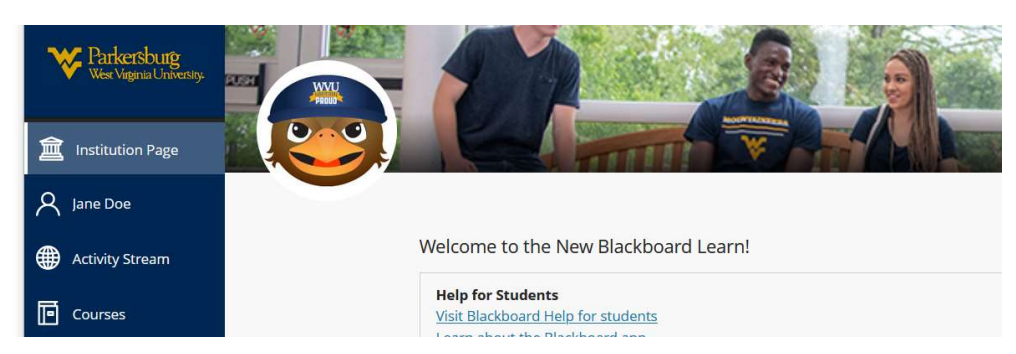

3. On the right side, click on Email Notifications

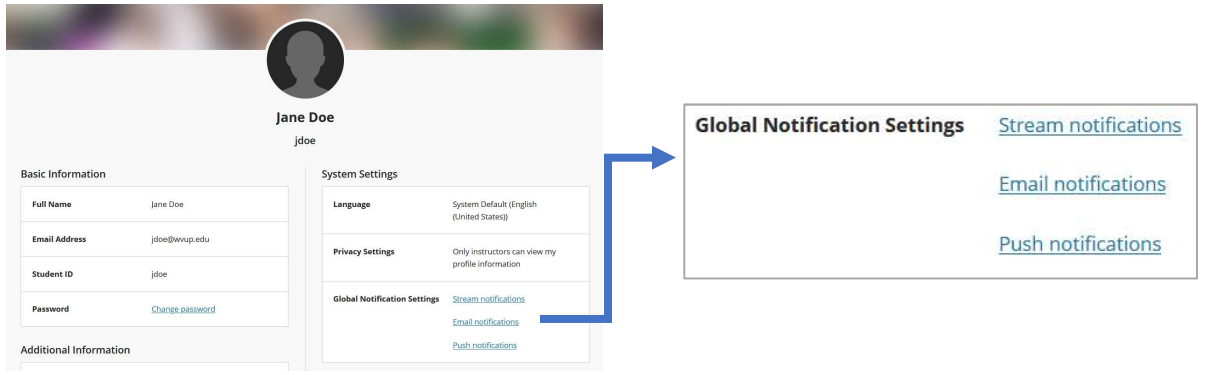

4. From this menu, you can decide what alerts you get and how frequent you will be receiving those alerts.

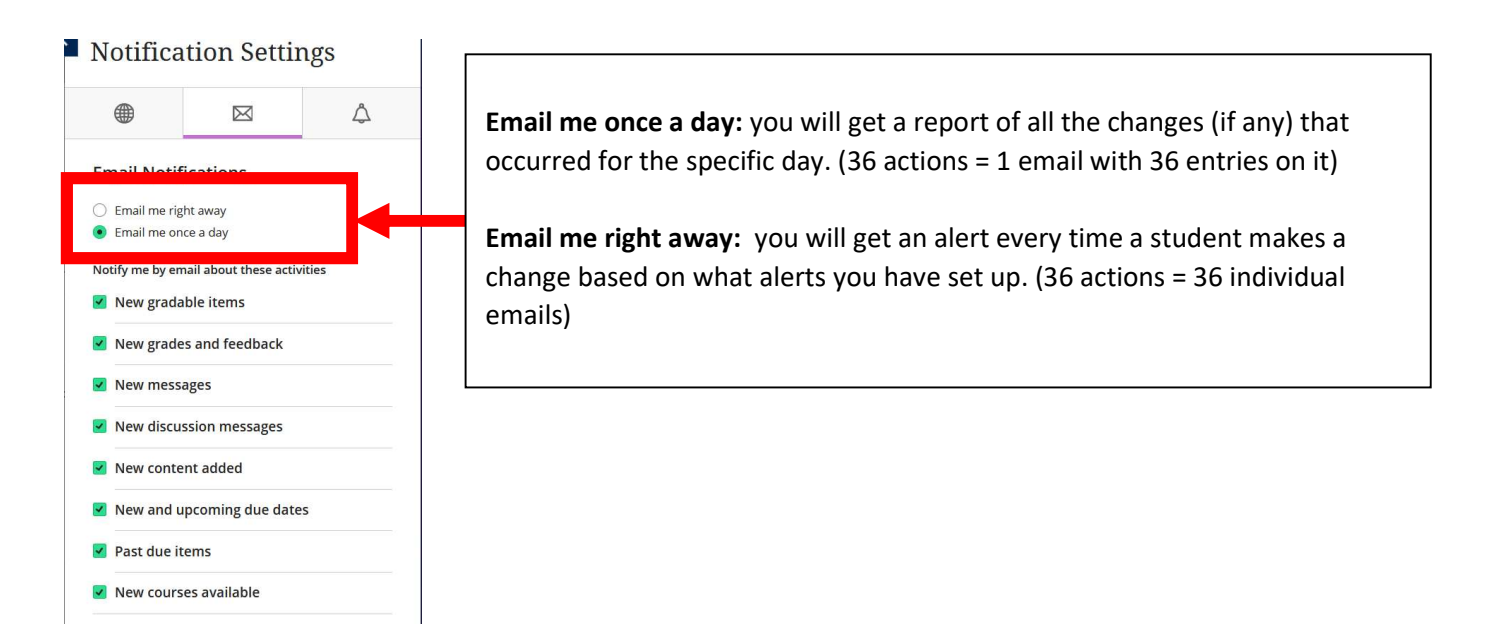